## PRZYGOTOWANIE DANYCH DO PERSONALIZACJI

Alfanumeryczne dane do personalizacji najlepiej przekazać w arkuszu Excela, z zachowaniem zasad:

- jedna legitymacja = jeden wiersz arkusza
- $\bullet$ jedna linijka znaków na karcie = jedna komórka arkusza

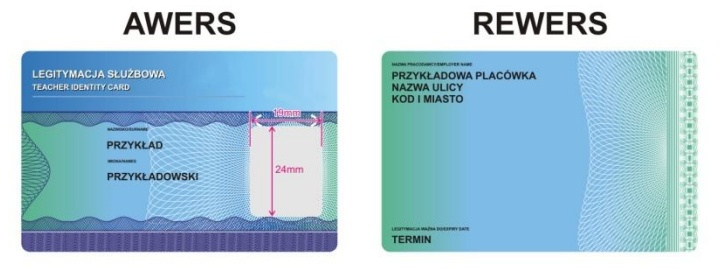

Przykład prawidłowego przygotowania tabeli Excela:

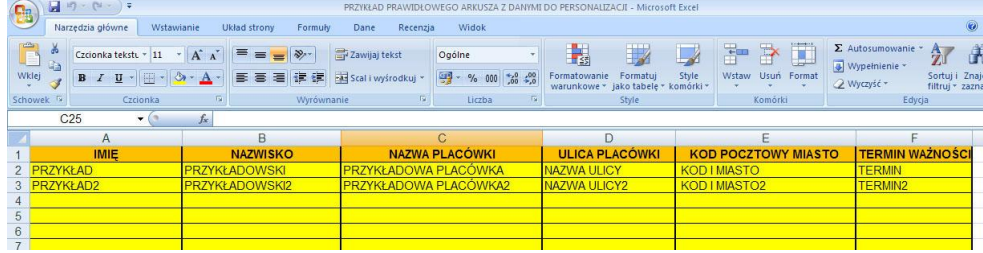

## Przykład nieprawidłowego przygotowania tabeli Excela:

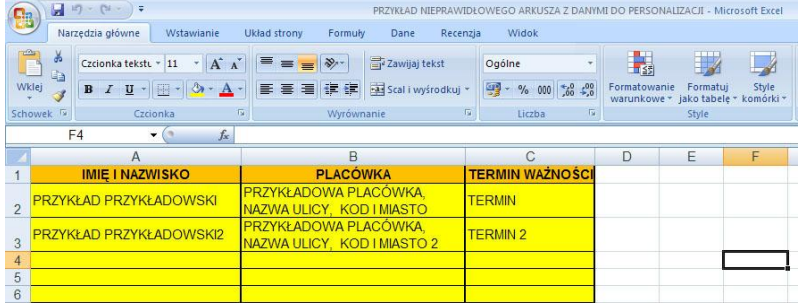

Fotografie mogą być dowolnymi mapami bitowymi (JPG, tif, bmp itd.). Ważne jest jedynie to, by wszystkie były plikami tego samego typu (np. same pliki JPG). Jeżeli w grupie nadesłanych zdjęć będą pliki różnych typów (np. 20 x JPG i 2 x bmp) to trzeba będzie powtarzać operację przypisywania danych tyle razy- ile typów plików występuje w grupie. Należy też pamiętać o zasadzie zachowania tych samych wymiarów (np. 20/25 mm) oraz rozdzielczości (min 300dpi) wszystkich fotografii. Nazwa pliku powinna informować z jaką grupą danych alfanumerycznych należy ją połączyć na karcie (np. "imię i nazwisko. JPG" lub "numer karty.bmp"). Na karcie powinno znajdować się wyraźnie zaznaczone pole na fotografię o wymiarach mniejszych o 1mm od wymiarów fotografii (dla fotografii o wymiarach 20/25mm – pole powinno mieć wymiary 19/24mm)

Jeżeli prawidłowa obróbka danych stanowi problem dla Państwa, a ilość legitymacji nie przekracza 20szt. proszę przysłać materiały w takiej formie, w jakiej je Państwo posiadają. Może to być nawet odręcznie spisana lista i fotografie do skanowania, przysłane w kopercie –pocztą. Materiały zostaną (bezpłatnie) zdigitalizowane, a ich oryginały odesłane wraz z legitymacjami. Taka forma przesyłania danych owocuje znacznym (w zależności o ilości czynności związanych z cyfryzacją danych) przedłużeniem czasu realizacji zlecenia.